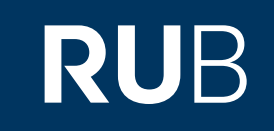

## Verwendung der Datenbank " 人民日报 : People's daily"

**RUHR-UNIVERSITÄT BOCHUM** 

## ANLEITUNG

http://erf.sbb.spk-berlin.de:80/han/apabinewspaperneu

**Die Datenbank ist über crossasia.org verfügbar. Falls Sie Probleme haben sollten, die Datenbank zu finden, lesen Sie bitte zuerst die Anleitung zu crossasia.org durch!**

**Über die Datenbank erhalten sie Zugriff auf die Ausgaben der Zeitung** 人民日报 **(People's daily) zwischen Mai 1946 und Mai 2012.**

**Web:** <http://rmrb.egreenapple.com/> Autor: 人民日报, Beijing, China, Green Apple Data Center, Changsha (Hunan) **Region:** XB-XS-CN China CN **Volltext durchsuchbar:** Ja **Gescannte Versionen:** Ja **Bildersuche:** Ja

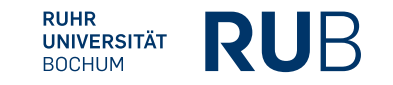

Klicken Sie irgendwo auf dieses Bild.

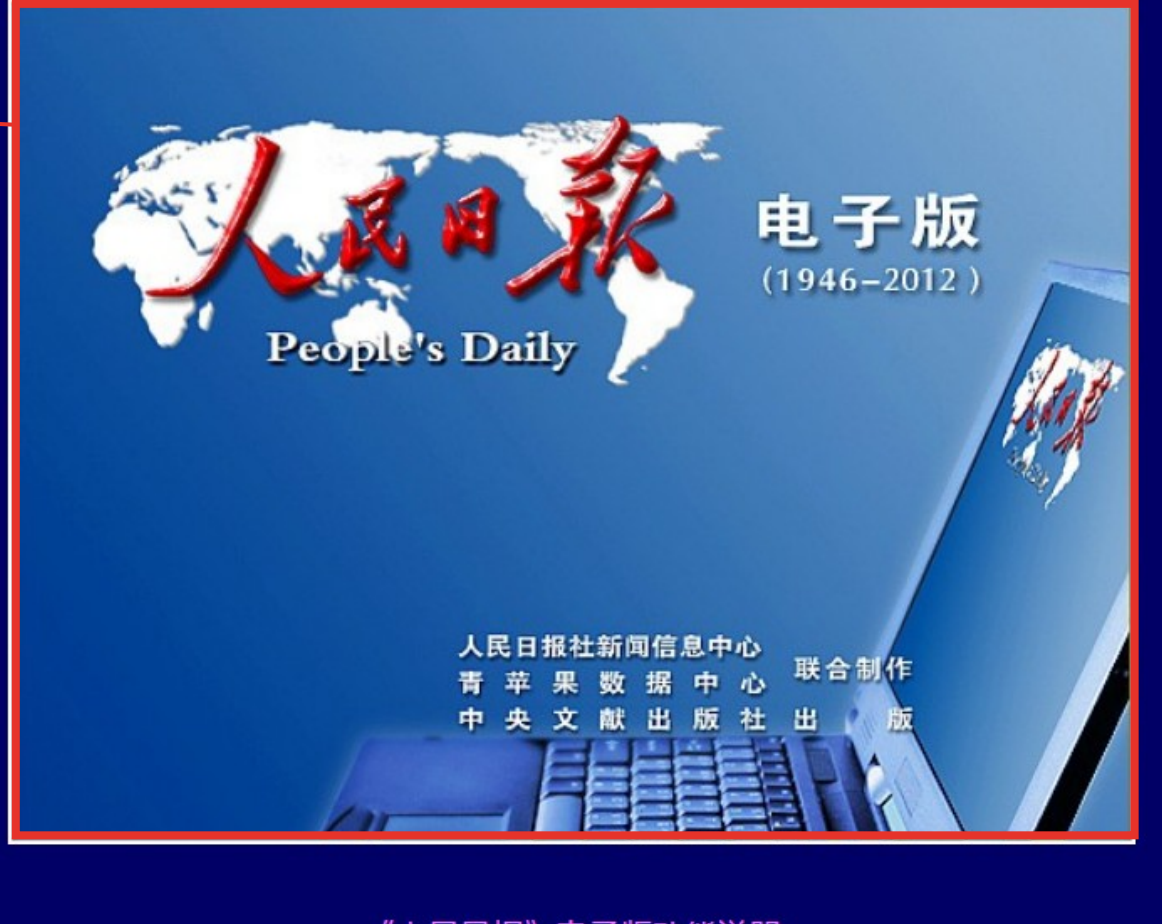

## 《人民日报》电子版功能说明

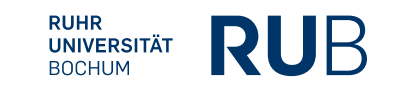

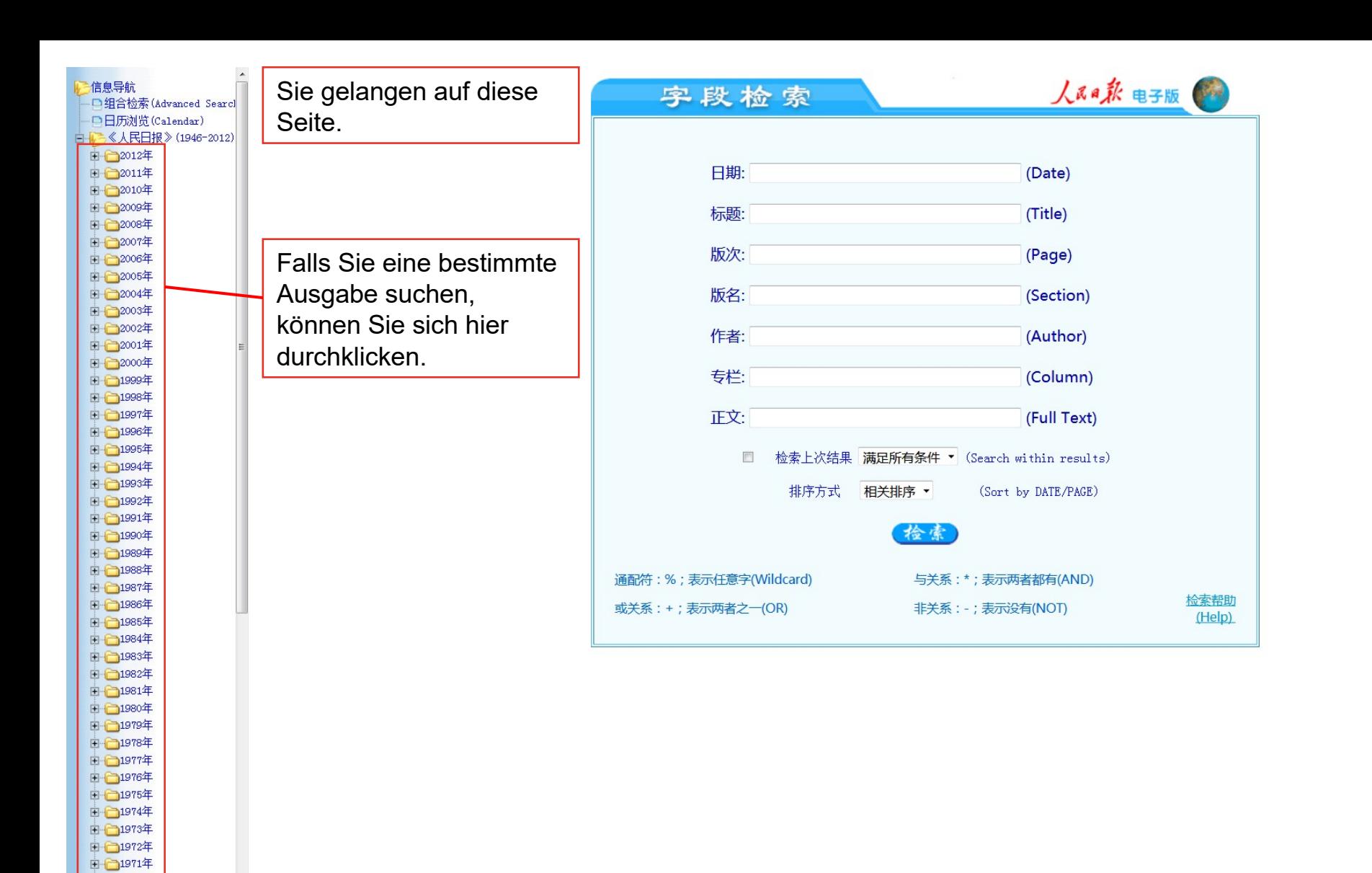

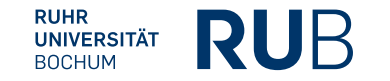

□ □1970年 ■ 1969年

Nehmen wir an, Sie suchen einen Zeitungsartikel, um sich über die chinesische Sicht zur Luftverschmutzung ( 空氣污染 ) in Deutschland ( 德國 ) zu informieren.

字段检索

通配符

或关系

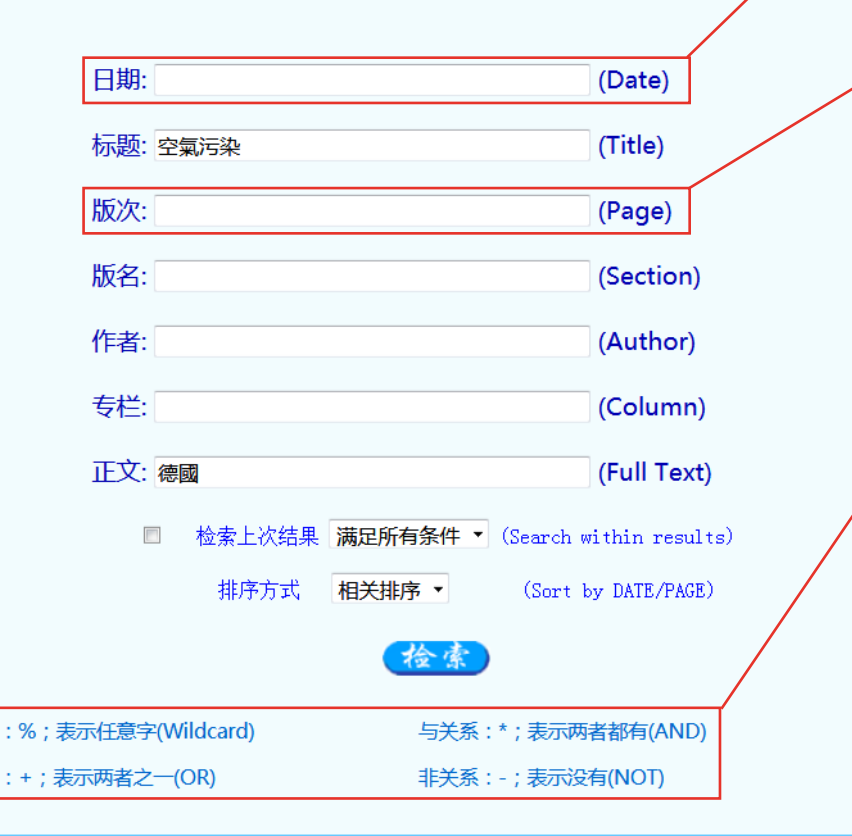

人民日彩 电子版

检索帮助

(Help)

Achten Sie darauf, dass nur gregorianische Daten in der Schreibweise YYYY.M.D akzeptiert werden. Sie können bspw. "2001", " 二零零一, 零九 " oder "2001.9.18" suchen.

Hier können Sie Ihre Suche auf bestimmte Zeitungsseiten eingrenzen, indem Sie arabischen oder chinesischen Ziffern einfügen und diese mit geeigneten Konnektoren verbinden.

Sie können Ihre Suchbegriffe mit Konnektoren verbinden:

\* verbindet zwei Suchbegriffe, die beide gefunden werden sollen.

+ zwischen zwei Suchbegriffen bedeutet, dass mindestens einer von beiden Suchbegriffen gefunden werden soll.

- schließt den folgenden Begriff aus der Suche aus.

Aufbau: (Suchbegriff1)(Konnektor) (Suchbegriff2) Z. B. 空气 + 污染

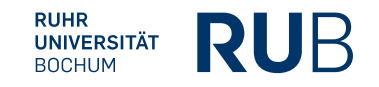

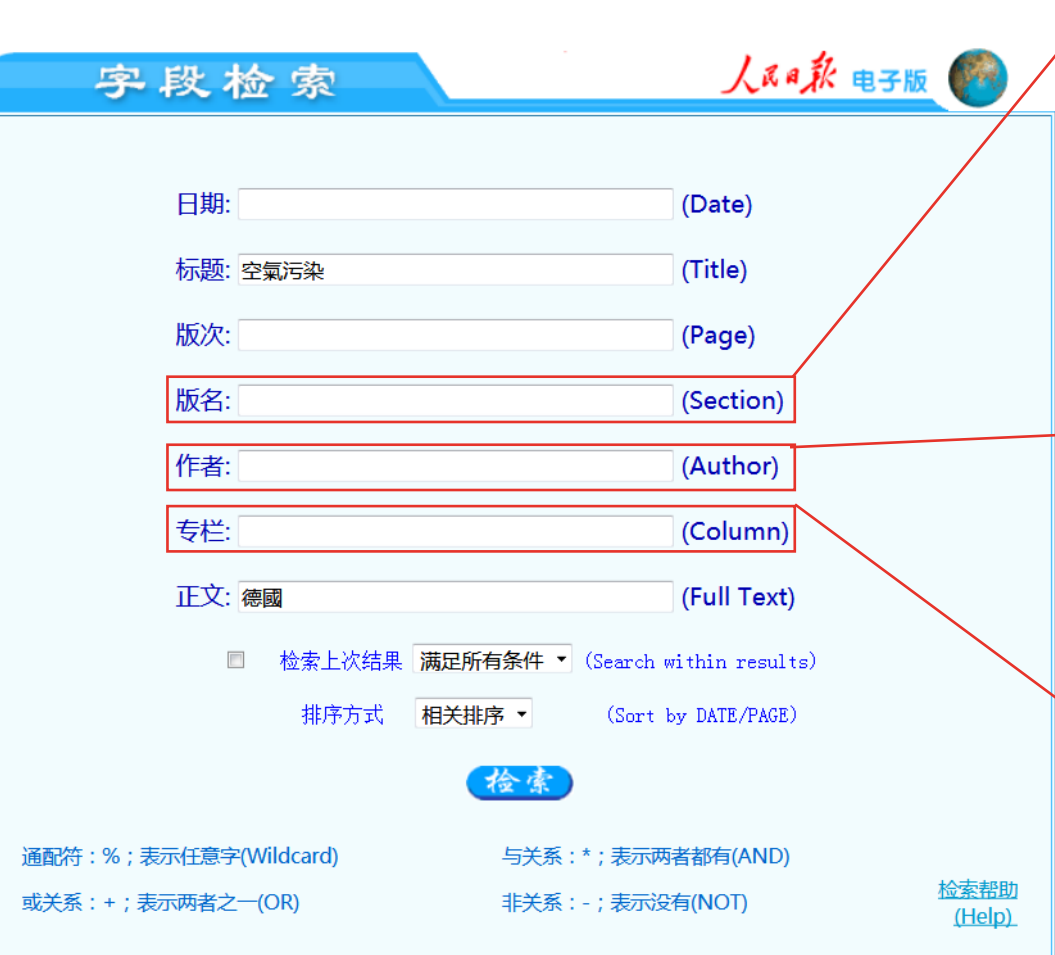

Wenn Sie ein Sachgebiet in Ihrer Suche festlegen wollen, wird hier der genaue Name aller Sachgebiete in ihrer korrekten Abfolge erwartet, wie sie auf der Seite des potenziellen Suchergebnisses erscheinen würden (z. B. "国际 · 体育"). Falls Sie Ihre Suche auf ein Sachgebiet eingrenzen wollen, empfiehlt sich daher die Suche mithilfe von Platzhaltern vor und hinter dem Suchbegriff (z. B. "% 国际 %").

Wenn Sie Ihre Suche auf einen Autor eingrenzen wollen, müssen Sie hier seinen vollständigen chinesischen Namen eintragen. Falls Sie z. B. nur den Nachnamen kennen, benutzen Sie die Platzhalter-Funktion (z. B. ,罗 %").

Wenn Sie Ihre Suche auf eine bestimmte Kolumne eingrenzen wollen, müssen Sie hier den vollständigen chinesischen Namen der Kolumne eintragen oder mit der Platzhalter-Funktion arbeiten.

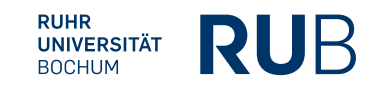

Bei unseren Suchbegriffen gelangen Sie zu diesen Ergebnissen.

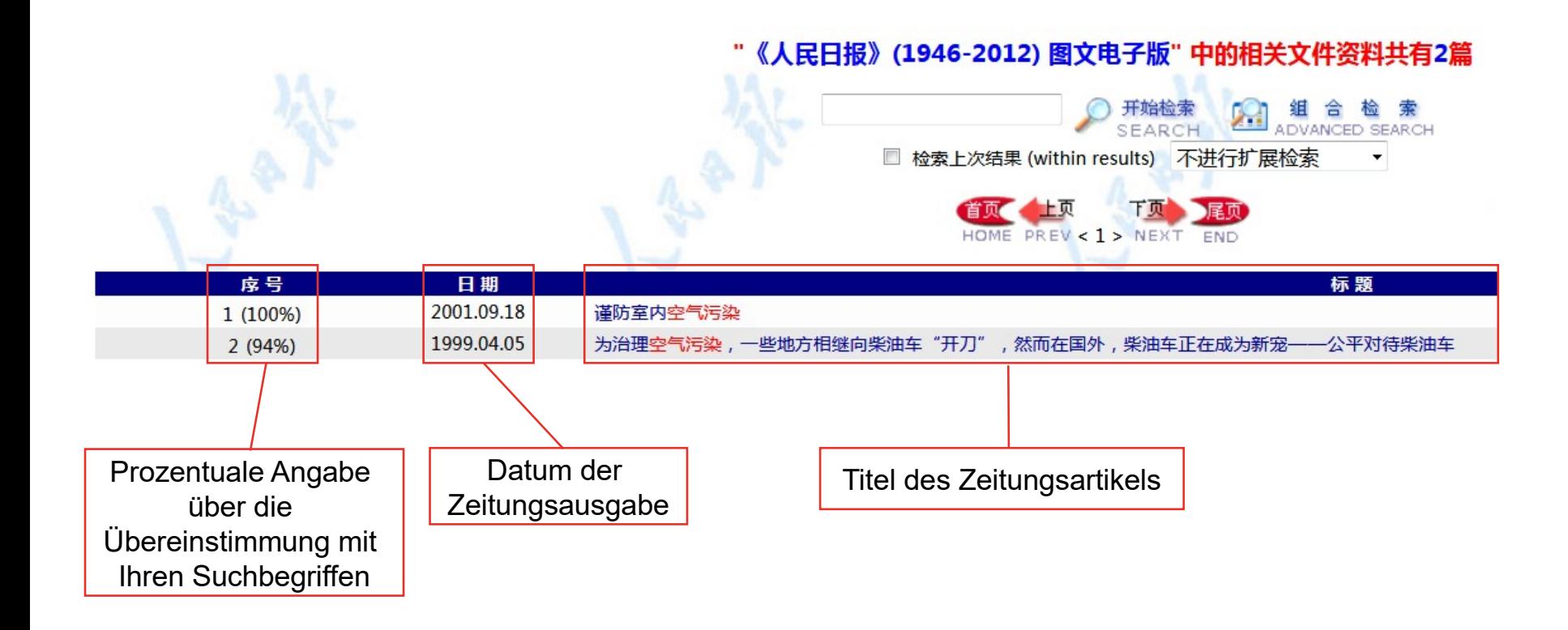

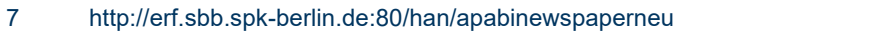

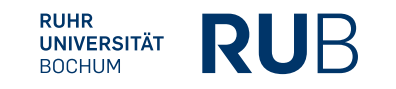

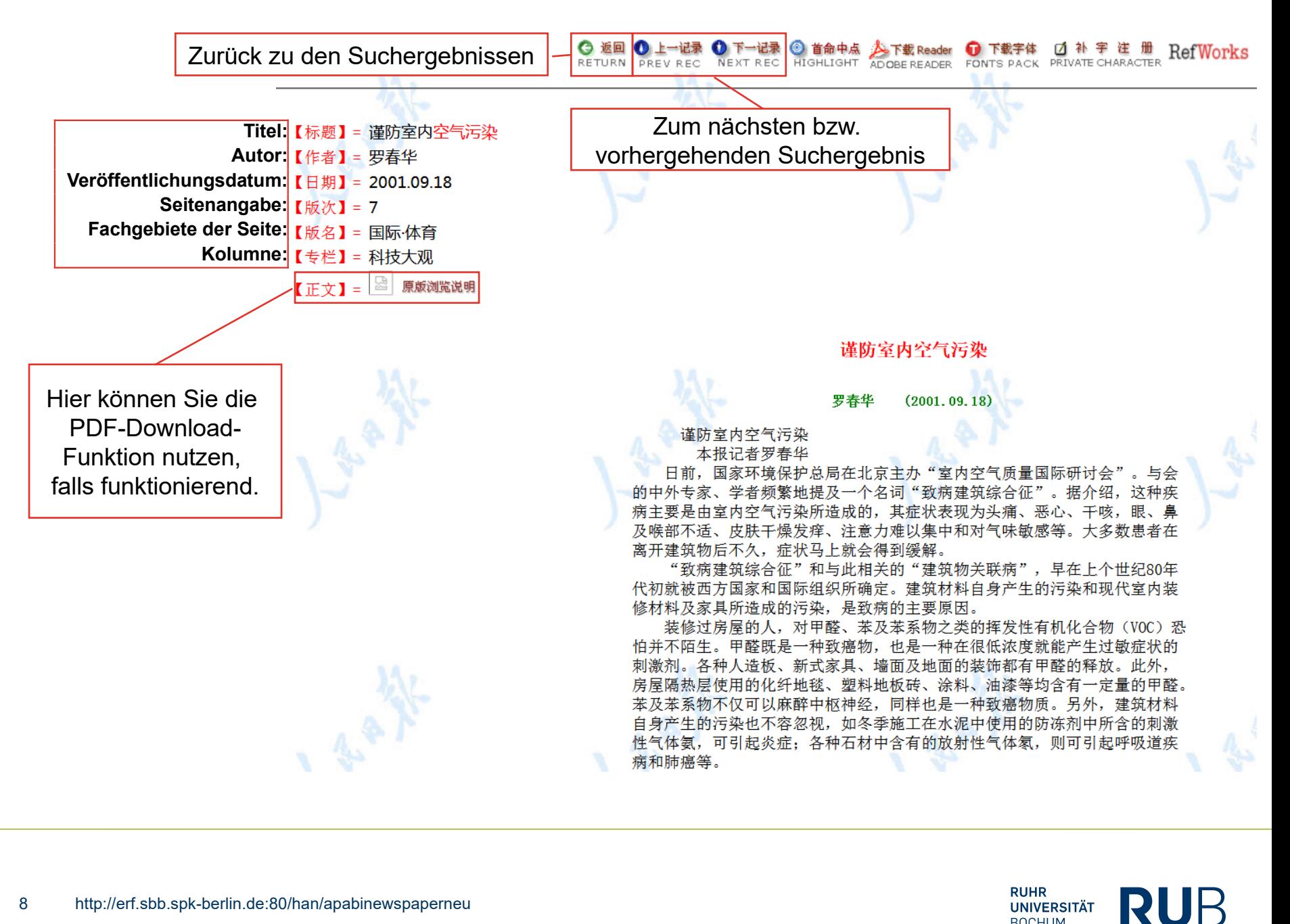

**UNIVERSITÄT BOCHUM**